# Saisie SST Impression des graphiques

 $\Box$ 

 $\mathbb{R}$  | Années

#### **OBJECTIF**

Imprimer les graphiques de vos résultats en santé et sécurité

#### **POUR QUI ?**

Les administrateurs locaux

### **IMPRIMER les graphiques**

1- **Cliquer** sur Liste des tableaux

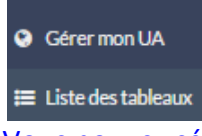

≡ Liste des tableaux<br>2- Vous pouvez sélectionner le graphique désiré en cliquant sur son onglet.

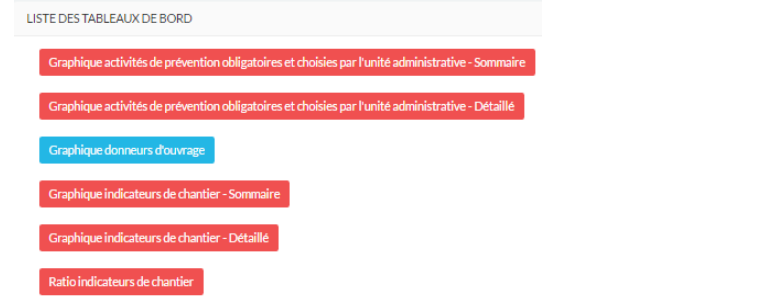

3- Pour imprimer, vous devez **cliquer** sur le petit onglet situé en haut à la droite de l'écran. **Autres favoris** 

Activitées de prévention obligatoires et choisies par l'unité administrative

#### 4- **Cliquer** sur *Export to PDF*

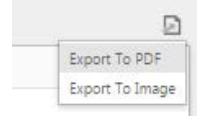

## 5- Sélectionner vos critères et cliquer sur *Export*

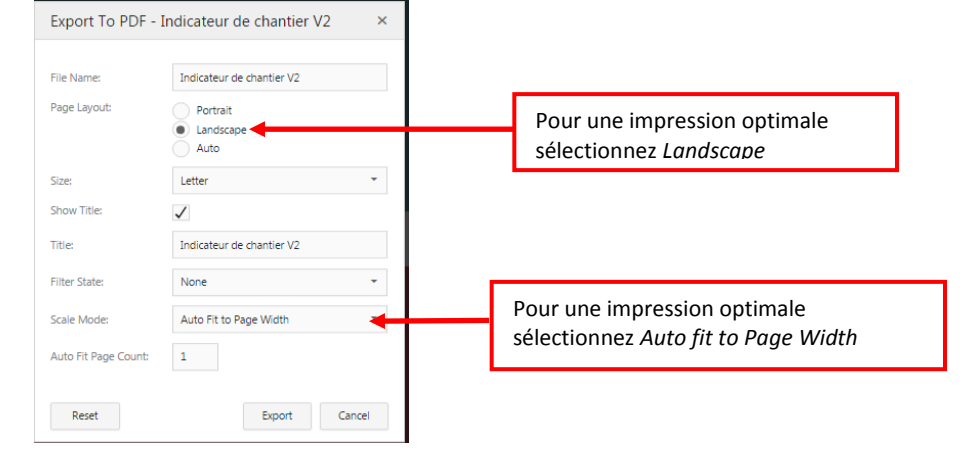